## FTCW900

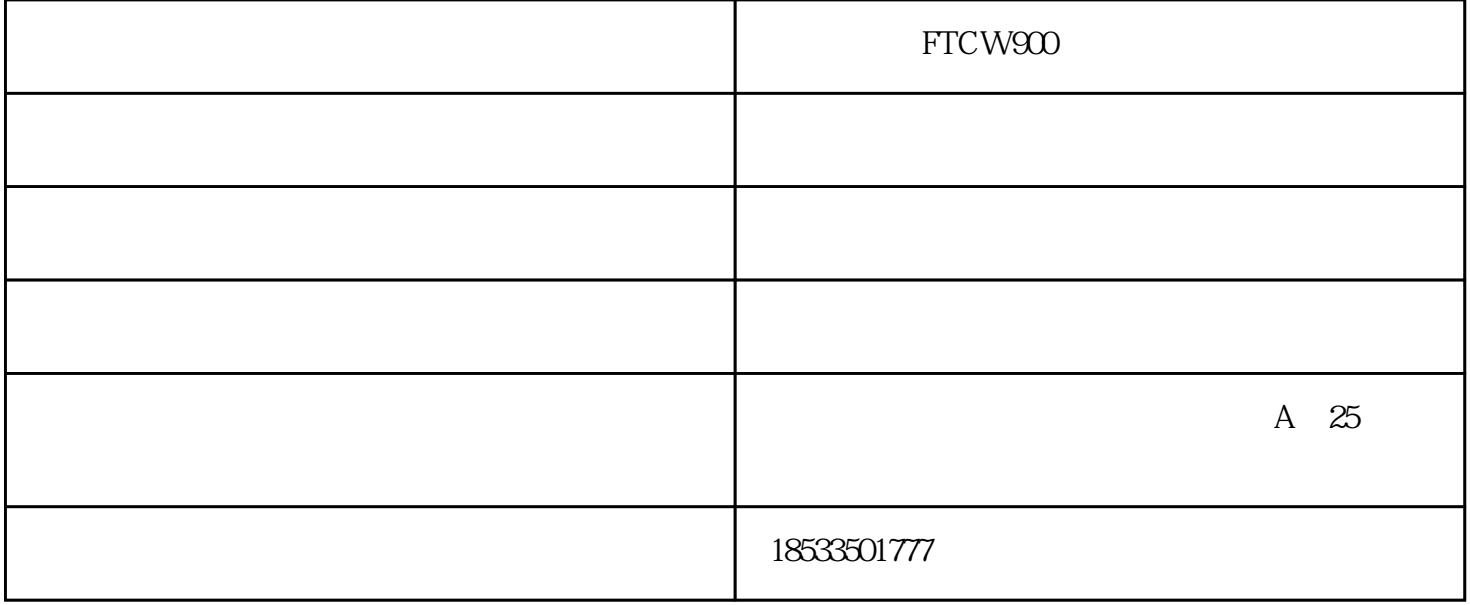

ktorege and FTCW900 resources and an extensive support  $FTCW900$ 

 $RTU$ 

 $RS485$ 

YES" "MENU"

 $SET$  in  $I\!NPT$  connections  $SET$  $LED$   $LED$   $LED$   $2$   $LED$   $2$ ,第3排LED提供第3层菜单信息。键盘的编程操作采用四个按键的操作方式,即:左右移动键"←"、 "→",菜单进入或上回退"MENU"键、选择确定" " 来完成上述功能的的有操作。MENU:在仪表  $\text{CODE}$ , and  $\text{CODE}$  $\alpha$  controlled the MENU"  $\text{INPT-I. SCL-5}$  " $\text{MENU}$ ",  $\text{INPT-I. SCL}$  ", ", ", ", ",  $\text{NPT-I. SCL}$  $INPT-T.U-0001$  +  $\cdots$  +  $\cdots$  $INPT-T.U-OO2$  +  $" " " " " " " " "$ 。在编程方式退回到测量模式的情况下,仪表会提示"SAVE-

 $\mathcal{R}$ 

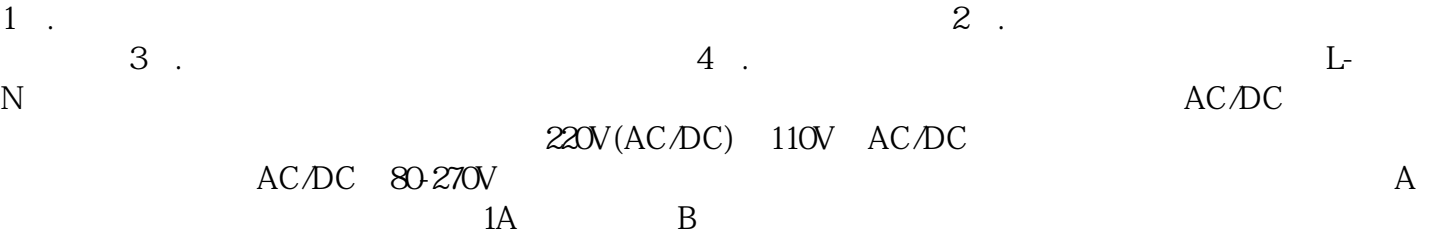

FTCW900<sup>e</sup> - C<sub>e</sub> 仪FTCW900产品配置参数-富田电气(推荐商家)是秦皇岛富田电气设备有限公司今年新升级推出的,以上